てもらい,それらを全職員で共有して,お互いに学び合う場の設定が必要だと考えた。

ここで活用したものが Google スライドである。Google for education のアプリケーション の特性として,「全員が一斉にファイルを使用及び共有できる。」という点が挙げられる。この特 性を活用し,同じファイルに全職員に実践計画の作成や実践の振り返りを記録してもらうこと で,それぞれの計画や実践を共有し,学び合うこととした。

特に気をつけたことは、「ICT 活用が目的ではなく、1単元や1単位時間の授業の目的達成のた めに本当に ICT 活用が必要であるかを考えた授業づくりであること。」「簡単に作成できるが要点 を絞った実践計画であること。(実践計画作成に時間をかけすぎて,授業準備がおろそかになら ないようにする。)」「職員にとって実践が共有し易いシートであること。」の3つである。

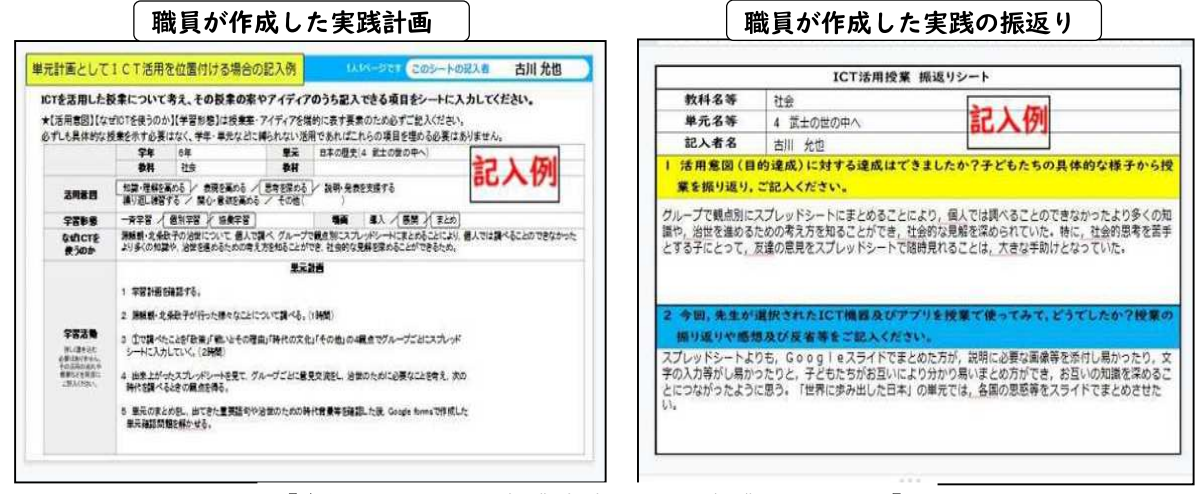

【資料4 ICT 活用授業実践計画及び授業の振り返り】

## (3) 仮説3について

 研修で学んだことを実践で活用することで,より職員の資質向上につながる。活用するためには, 研修したことをしっかりと把握する必要があるが,実際に活用する段階になると,「実践しようと したが,研修の内容を忘れてしまい,実践に生かすことができなかった。」ということもある。つ まり、研修内容を振り返ることのできる環境を設定することは、自主的な研修のためには、欠かせ ない要素である。

そこで,2つのアプリケーションソフトを活用し,研修内容を振り返りやすい環境を整えること とした。

## ア Google classroom を活用した研修内容の蓄積による復習及び共有

 Google classroom の「ストリーム」に毎回の研修で活用した資料や共通実践事項等を必ず投 稿することにした。それにより,前回の研修を復習したり,方向性を確認したりすることや,職 員がいざ実践しようとした際の研修内容の確認につなげることとした。

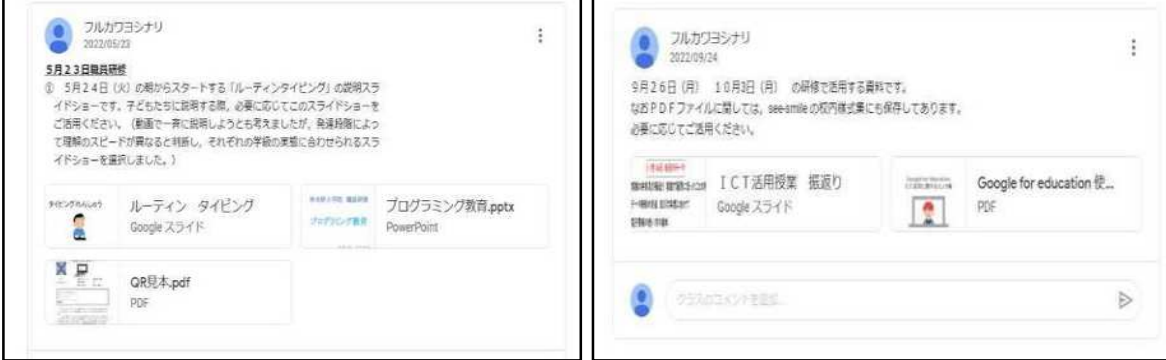

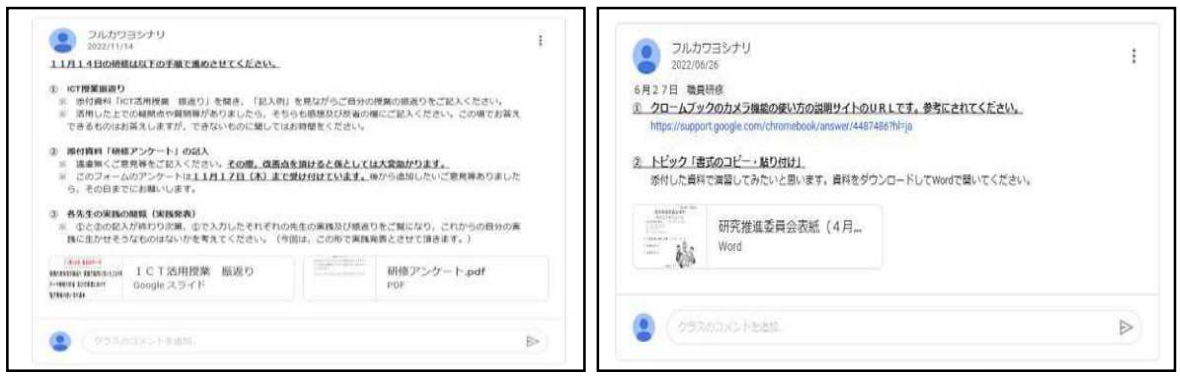

【資料5 ICT 活用授業実践計画及び授業の振り返りの例】

## イ See-Smile を活用した,研修で確認した機器やアプリケーションの操作方法のマニュアル化

 5月頃,職員から「ICT 機器の使用方法等マニュアルをまとめてもらえたら,より授業で活用 しやすい」と相談があった。

そこで,研修で確認した ICT 機器を常に使えるよう,操作方法をマニュアル化して整理するこ とは,職員が主体的に研修を進めていく上で必要だと感じ,See-Smile の校内様式集の中に以下 のようにまとめることとした。

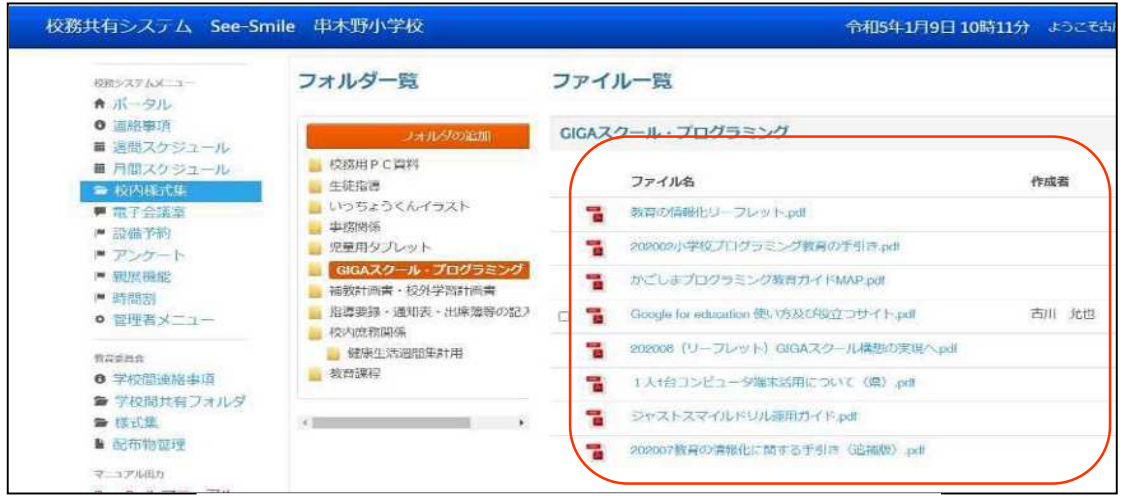

【資料6 See-Smile の校内用式集を活用したマニュアル化】

## ウ ICT 機器の整備及び一覧表の作成

 ICT 機器の使用方法のマニュアル化と同時に,より職員が様々な機器を使用しやすいように 様々な機器の保管場所を整備し,一覧表を作ることとした。

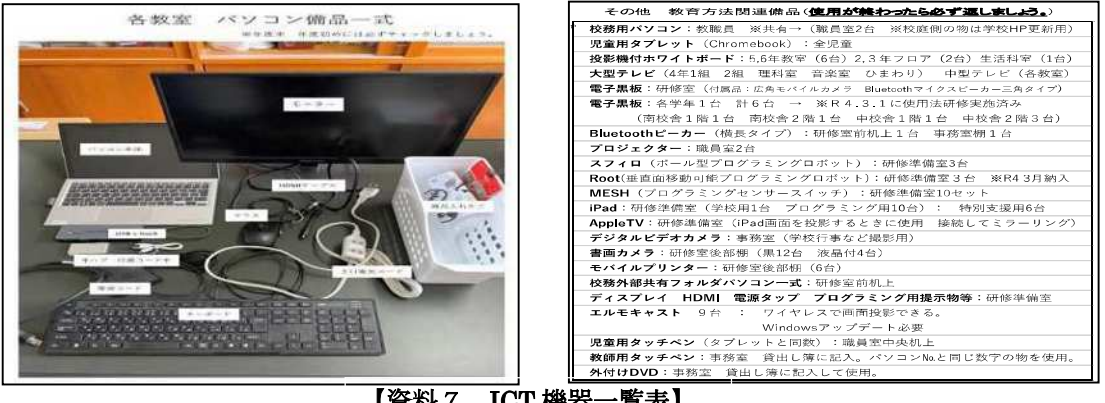

【資料7 ICT 機器一覧表】